# **Summarize Connector**

Dieser Konnektor liest den Inhalt eines anderen lesenden Konnektors und **gruppiert** bzw. **summiert** die **Inhalte** neu.

Grundsätzlich hat ein Summarize Konnektor immer nur **3 Ausgabe-Spalten**:

- Feld für Personen-Kennzeichen (z.B. Personalnummer)
- Feld für Gruppierungsmerkmal
- Feld für Betragssumme

Damit kann dieser Konnektor dazu verwendet werden, um z.B. Kosten aus detaillierten Datensätzen nach bestimmten Kriterien neu zu gruppieren.

Beispiel:

- Alle genehmigten Reiseabrechnungen in ein Lohnarten-File konvertiert werden.
- Das Lohnartenfile kennt nur folgende Infos: Personalnummer (Personen-Kennzeichen), Lohnart (Gruppierungsmerkmal) und Betrag (Summe der Kosten dieses Mitarbeiters in dieser Lohnart)

Die Konfiguration dient nun dazu, festzulegen:

- Welche Spalte aus dem Quellkonnektor beinhaltet das Personenkennzeichen (Personalnummer)
- Wie soll der Feldname des Gruppierungsfeldes lauten ("Überschrift der Zielgruppe")
- Wie soll der Feldname des Betragsfeldes lauten ("Überschrift der Summe")
- Wie sollen die Betragssummen pro Gruppierung Zustandekommen. Hierzu kann in X Definitionen festgelegt werden, welches Betrags-Feld aus dem Quellkonnektor zu welchem Gruppierungstopf hinzugezählt werden soll.

Der **SummarizeConnector** soll allgemein die Aufgabe lösen, die Daten eines bestehenden Connectors nach **einer Spalte** als Personalnummer und einer **zweiten Spalte** als Gruppenname zu gruppieren, die **dritte Spalte** soll dann den summierten Betrag eines gemappten Feldes aus dem Sourceconnector enthalten. Beispiel: Quelldaten

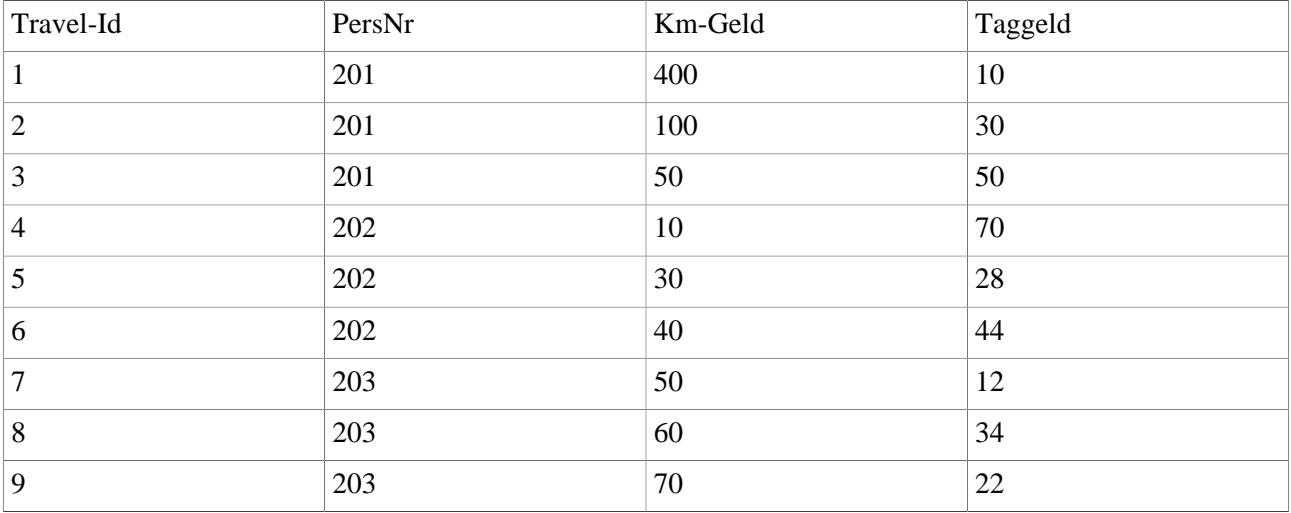

### **Beispiel für die Konfiguration eines Summarize Konnektors**

- **Quellkonnektor** Selektion des Quellkonnektors
- **Spalte für Personalnummer** Feld aus Quellkonnektor, welches die Personalnummer enthält.
- **Überschrift der Zielgruppe** Festlegung des Feldnamens der Gruppierungsinformation, wenn Summarize Konnektor als Quellkonnektor verwendet wird.

• **Überschrift der Summe**

Festlegung des Feldnamens für die Betragssumme, wenn SummarizeConnector als Quellkonnektor verwendet wird.

• **Null-Werte raus filtern** Durch Anhaken des Parameters werden Zeilen mit 0-Beträgen nicht angezeigt,

#### **Überschriften der Spalten**

#### **Die Spaltenüberschriften sind abhängig vom Quellkonnektor.**

• **Quellfeld**

Betragsfeld aus Quellkonnektor dessen Wert zur Zielgrupe (Summe) für den aktuellen Mitarbeiter hinzugezählt werden soll.

• **Javascript**

optionales Javascript welches auf die Services von Webdesk zugreifen kann und den Quellwert anpassen kann, bevor er zur Zielgruppen-Wert hinzugezählt wird.

• **Zielgruppe**

Name des "Topfs" bzw. der Gruppierungsinformation, zu welchem der Betrag aus dem Quellfeld hinzugezählt werden soll.

#### • **Hinzufügen / Löschen**

Durch Anklicken der Schaltfläche können neue Überschriften hinzugefügt werden, bzw. unerwünschte Überschriften gelöscht werden.

Bei Fragen zur detaillierten Funktionsweise der Parameter kontaktieren Sie bitte die Workflow EDV GmbH.

## **Felder**

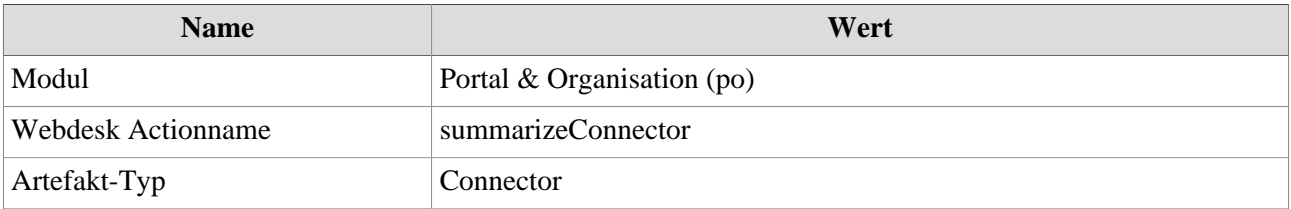